# **NEW MILFORD PUBLIC SCHOOLS New Milford, Connecticut**

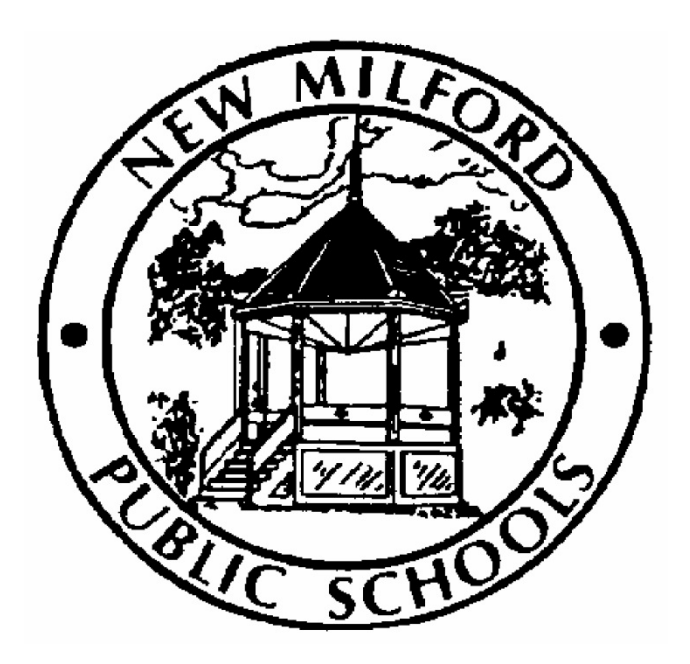

# **Keyboarding**

September 2015

Approved by the Board of Education November 2015

### **New Milford Board of Education**

Angela C. Chastain, Chairperson Dave Littlefield, Vice-Chairperson Wendy Faulenbach, Secretary David A. Lawson, Assistant Secretary Robert Coppola David R. Shaffer Daniele Shook John W. Spatola Theresa Volinski

**Superintendent of Schools**

JeanAnn C. Paddyfote, Ph.D.

**Assistant Superintendent** Josh Smith

## **New Milford High School Principal**

Greg P. Shugrue

#### **Authors of Course Guide** Kristie O'Neill Daryl Daniels

#### **New Milford's Mission Statement**

The mission of the New Milford Public Schools, a collaborative partnership of students, educators, family and community, is to prepare each and every student to compete and excel in an ever-changing world, embrace challenges with vigor, respect and appreciate the worth of every human being, and contribute to society by providing effective instruction and dynamic curriculum, offering a wide range of valuable experiences, and inspiring students to pursue their dreams and aspirations.

### **Keyboarding**

Keyboarding is a half-year credit (.5) course in which students learn to type with accuracy and speed using the touch method with key covers. Students learn to proofread, detect, and correct errors while typing letters and manuscripts. Tutorial software is used throughout the course. Students will also be introduced to basic Microsoft Office programs like: Word, Excel, and PowerPoint.

## **Pacing Guide**

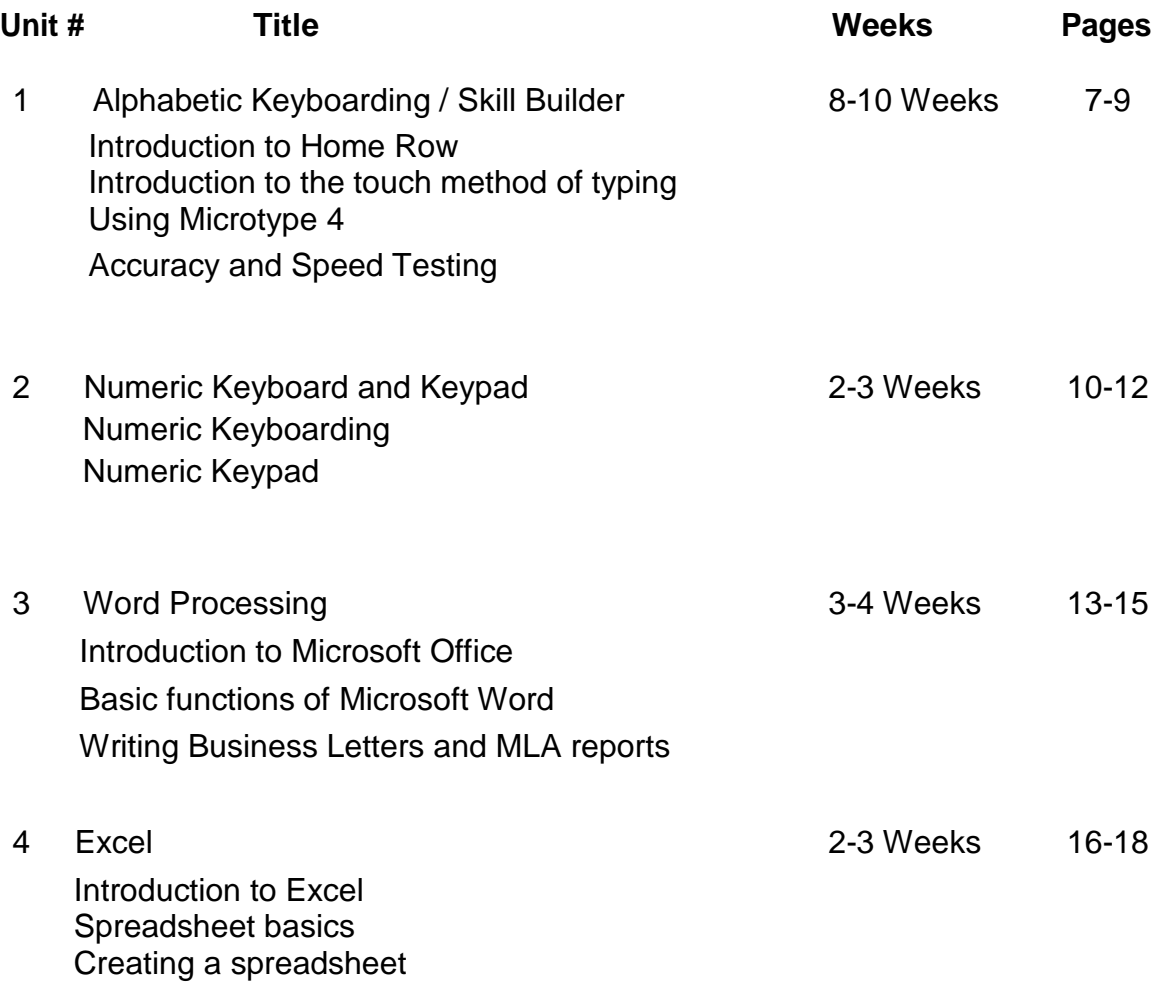

### **Common Core State Standards Key**

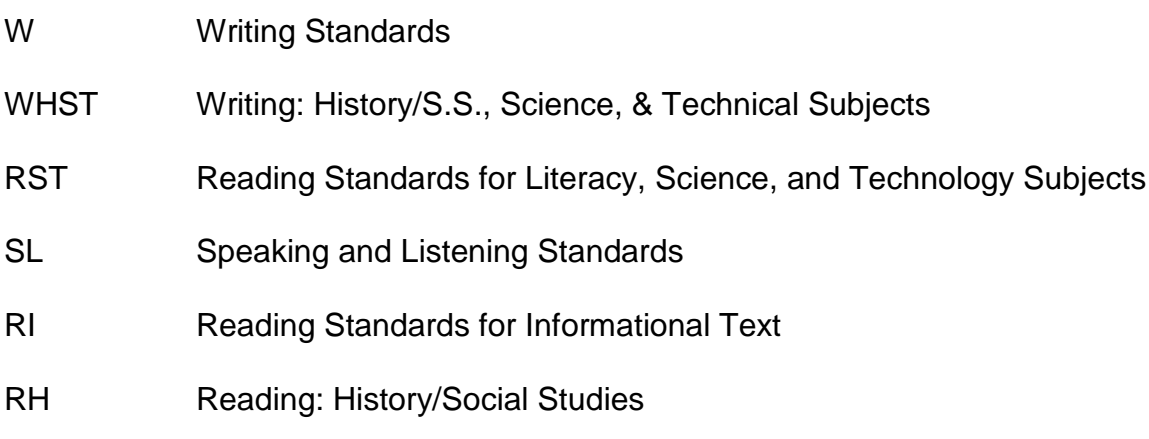

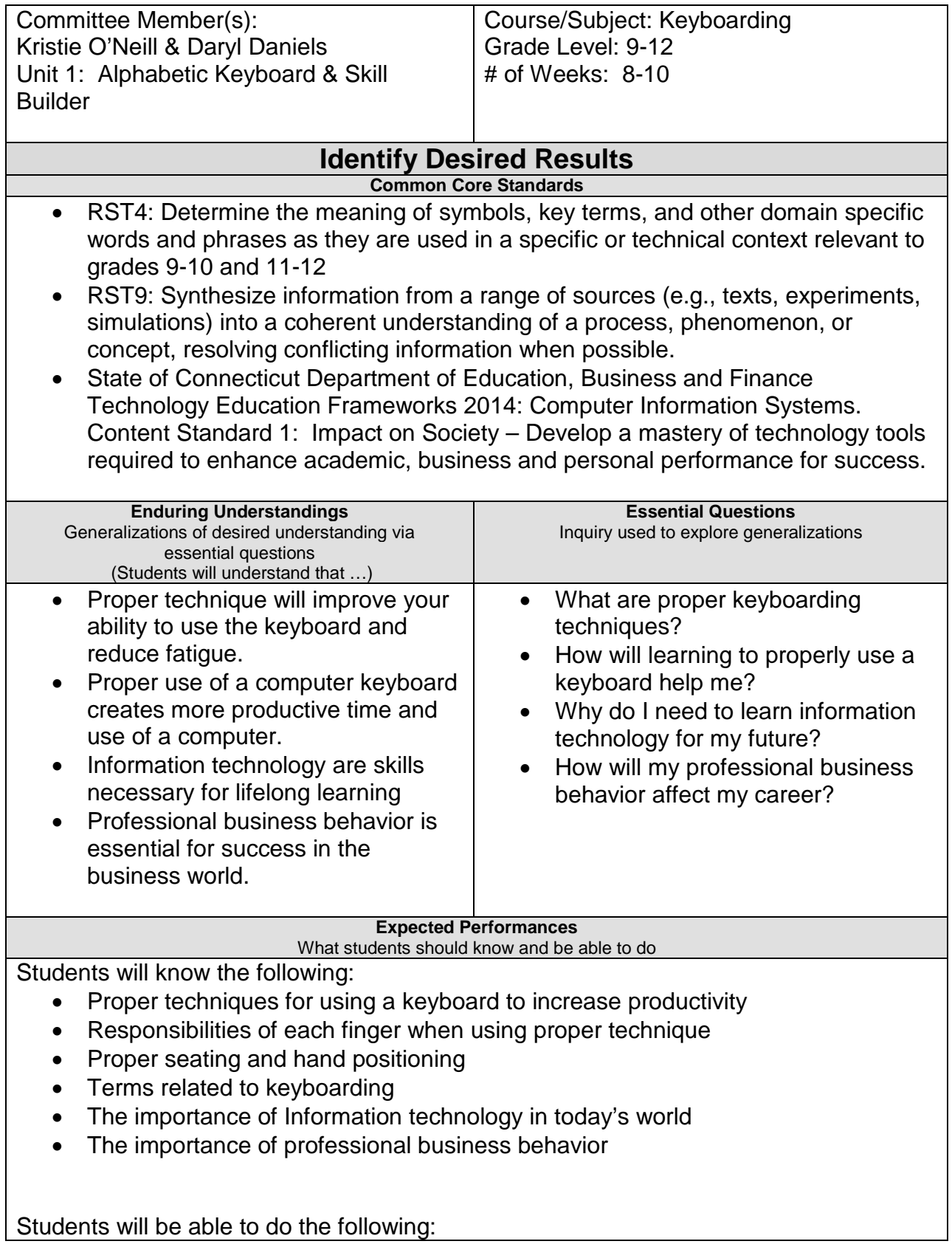

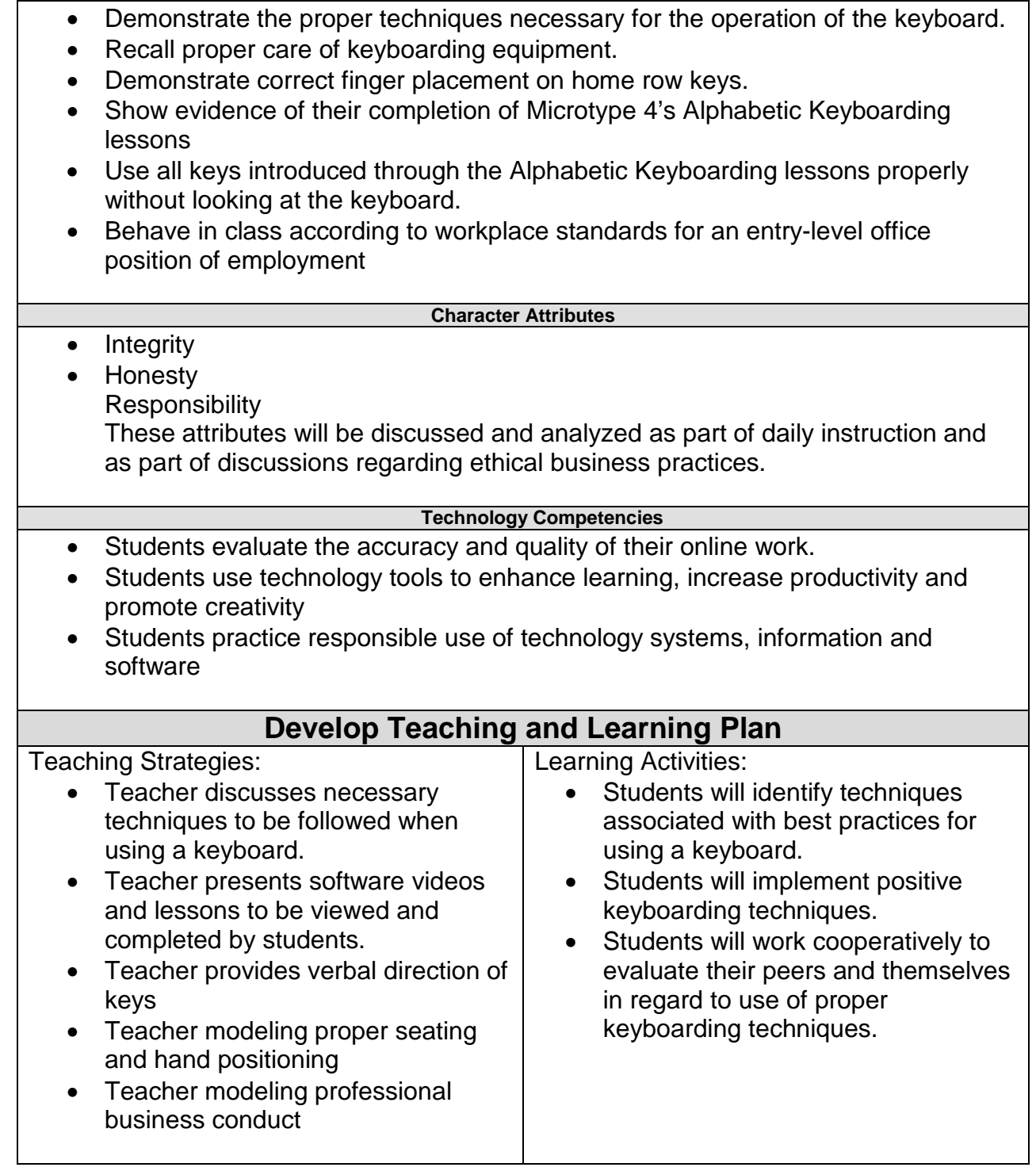

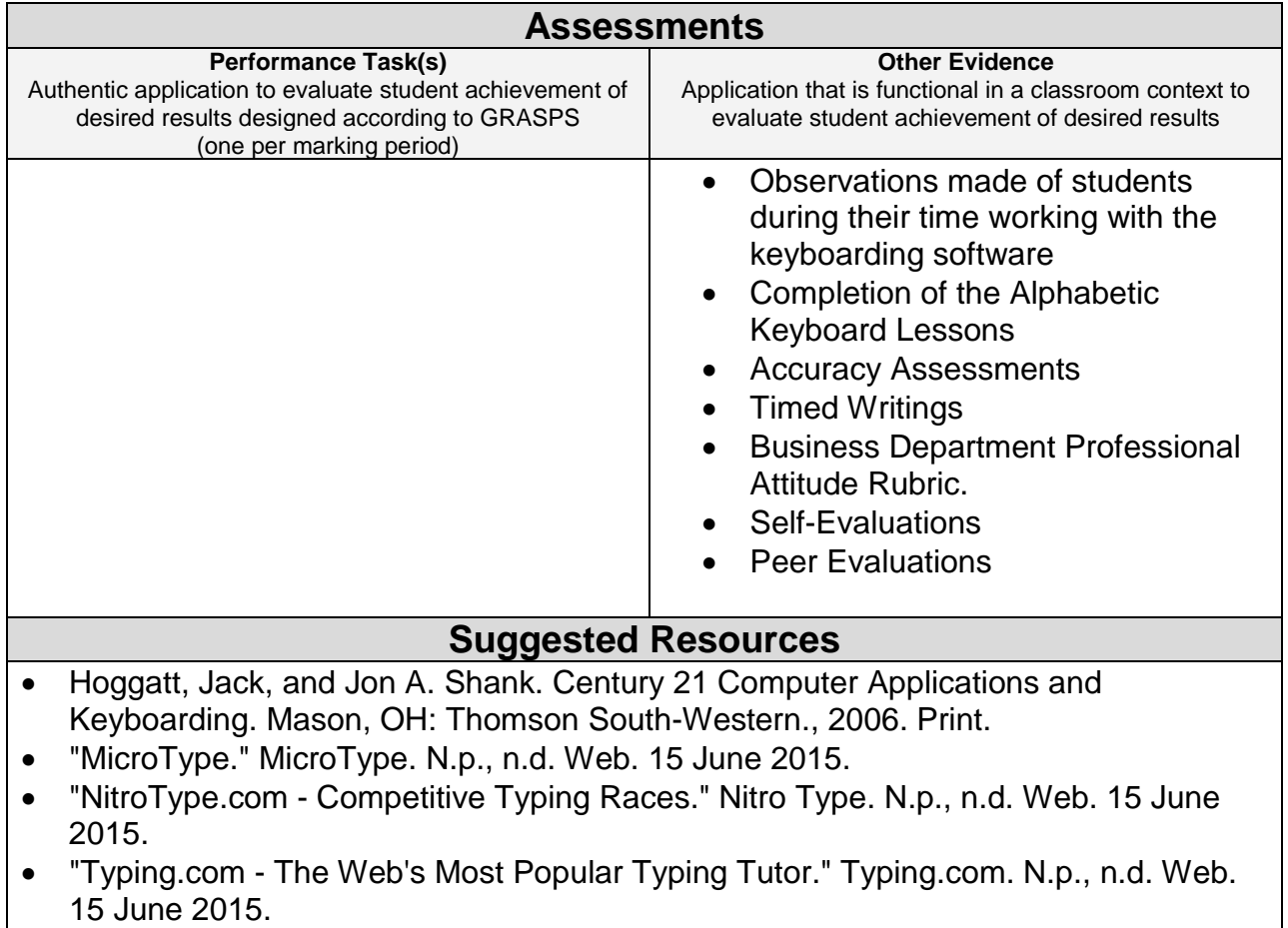

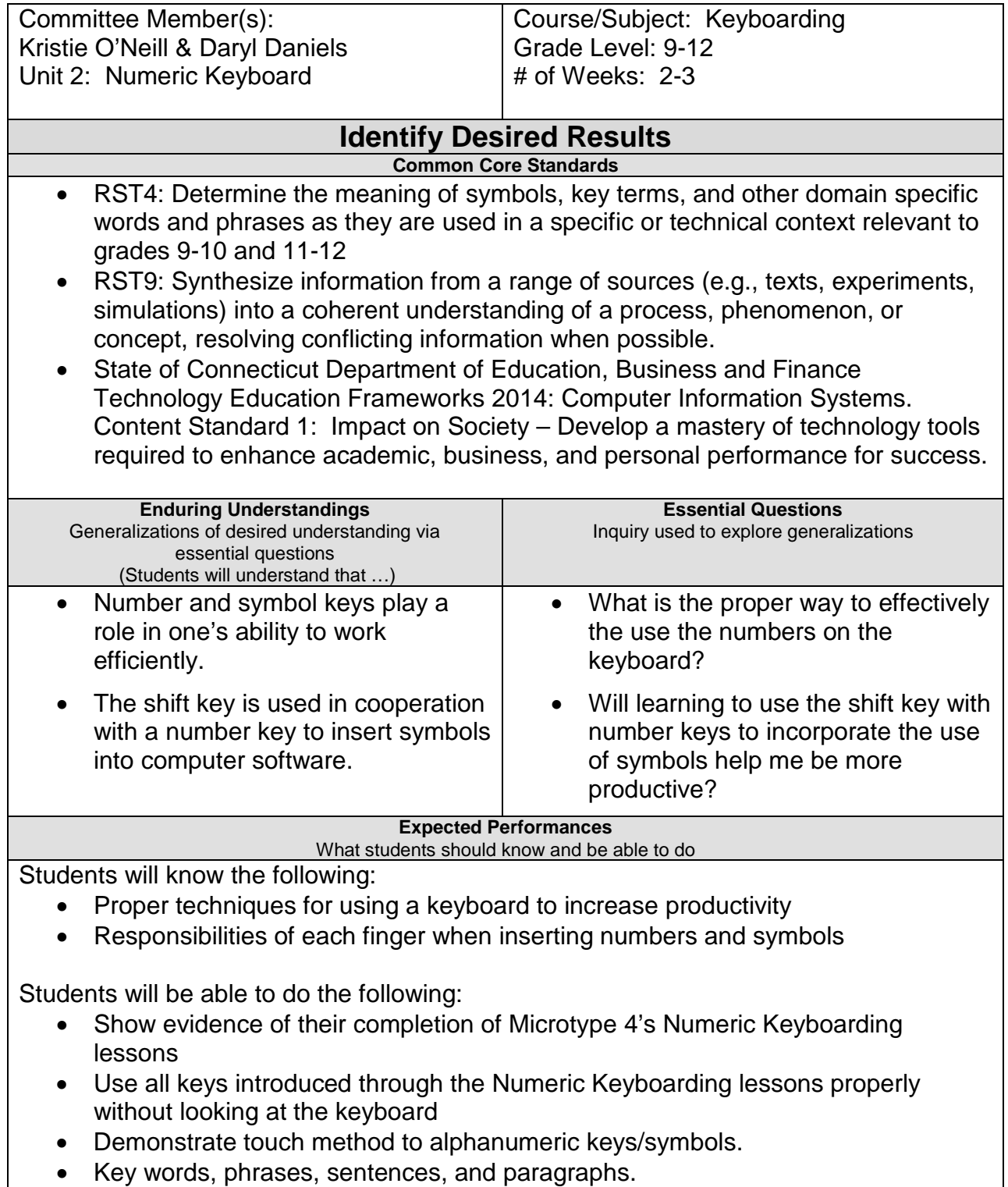

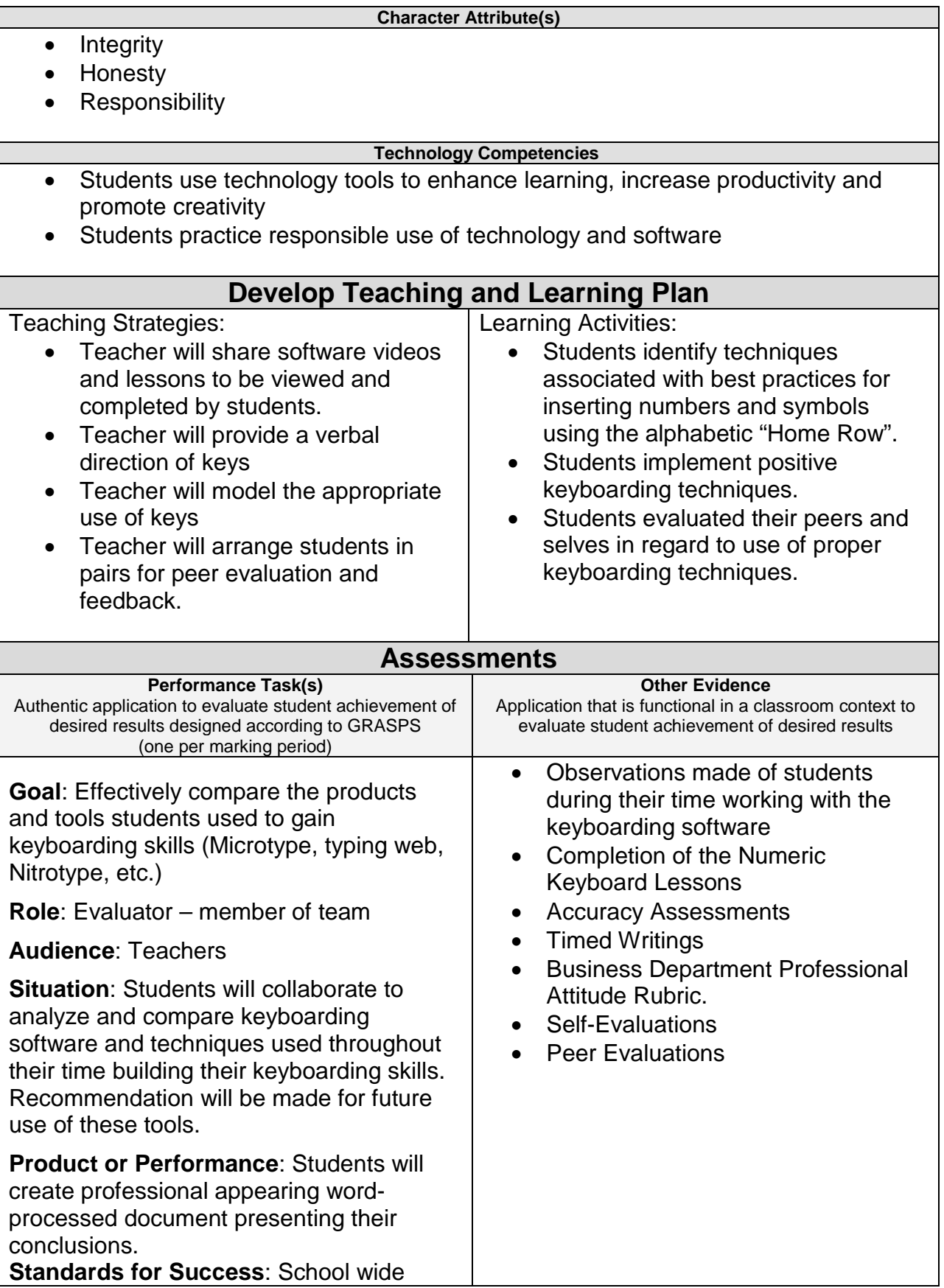

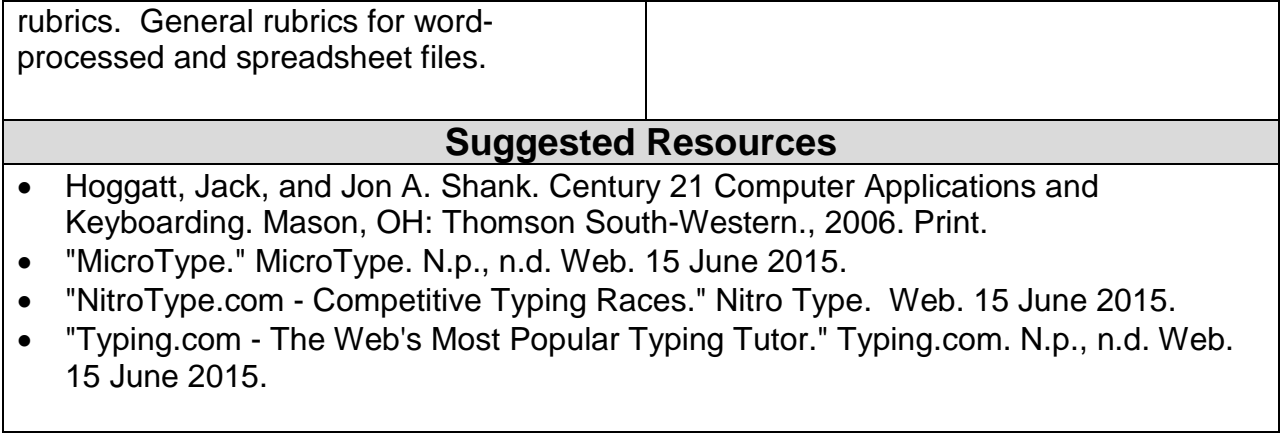

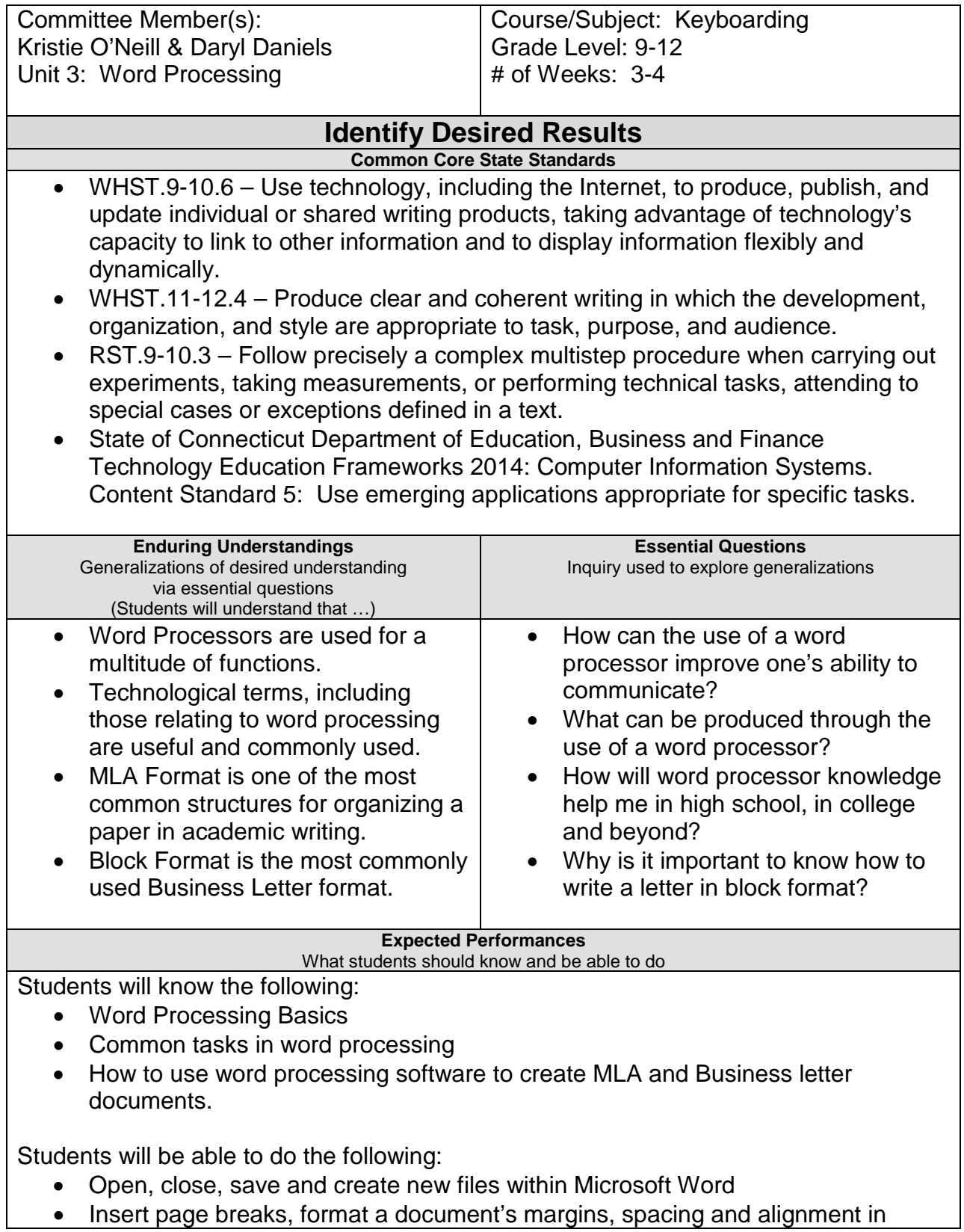

Microsoft Word

- Check for errors using the spelling and grammar tool
- Identify parts of the ribbon/toolbar
- Format and create their own MLA document
- Format and create their own Business Letter in Block format

#### **Character Attribute(s)**

- Cooperation
- Respect
- Perseverance

#### **Technology Competencies**

- Use various input technologies to enter and manipulate information appropriately
- Use input technology skills to enter and manipulate text and data

Teaching Strategies:

- Teacher provides software videos and lessons to be viewed and completed by students.
- Teacher models introduction of Microsoft Word
- Teacher models step-by-step word processing tasks via digital projection technology and detailed instructions
- Teacher models the creation of Word Documents on smart board
- Teacher puts students in pairs to peer teach and while learning new skills.
- Teacher provides a variety of independent, open ended word processing activities where students will have to use available resources to figure out how to accomplish specific tasks

Learning Activities:

- Students identify common controls within the ribbon/toolbar through teacher demonstrations as well as with guided tutorials in order to produce business related documents.
- Students create unique documents based on a given rubric that are comprised of elements and tasks associated with word processing such as: spell check, modifying page layouts, and working with tabs and hanging indents
- Students complete accuracy and speed keyboarding games and simulations
- Using a real world focus to apply the unit skills, students create documents that will benefit their everyday lives

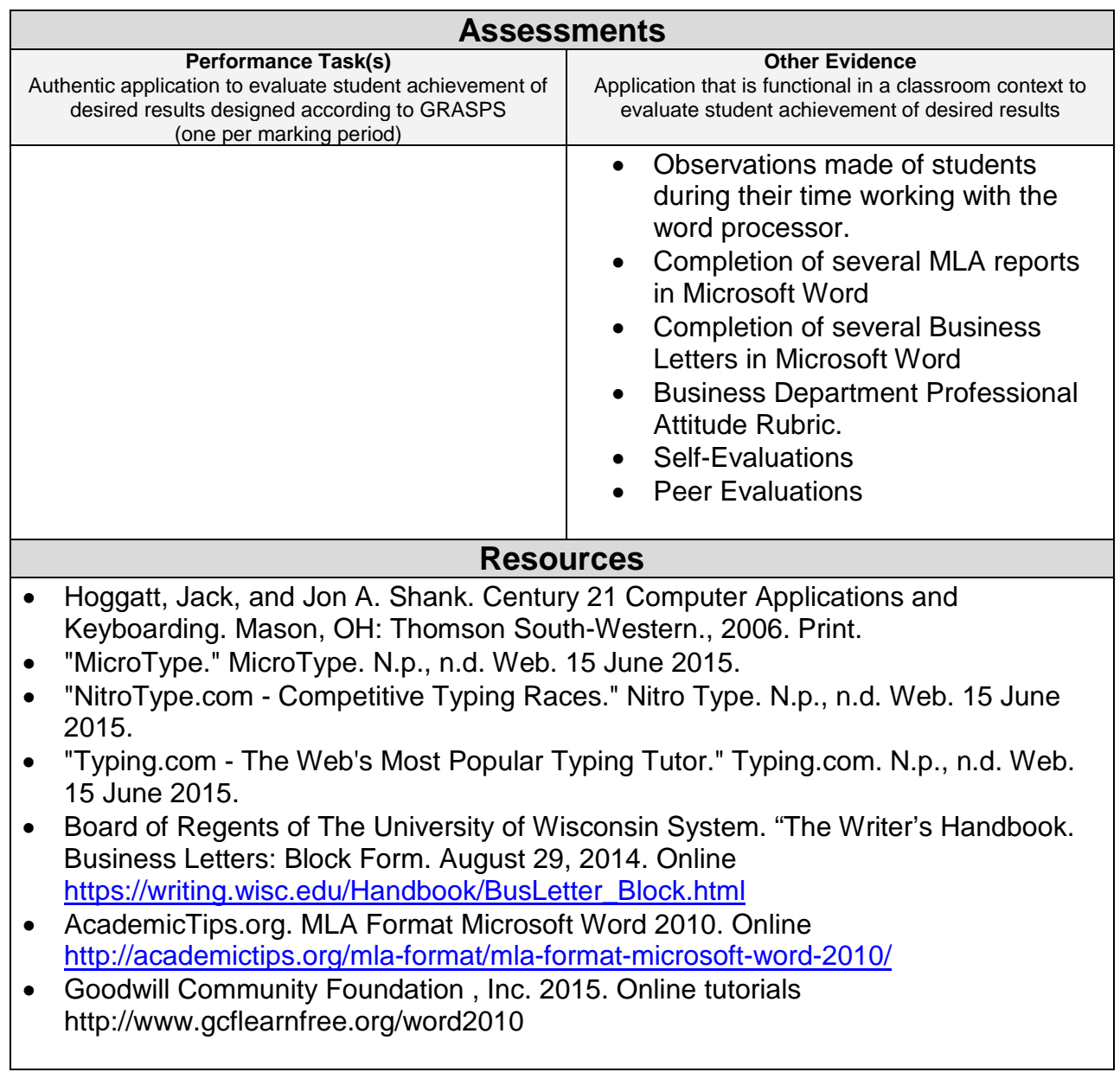

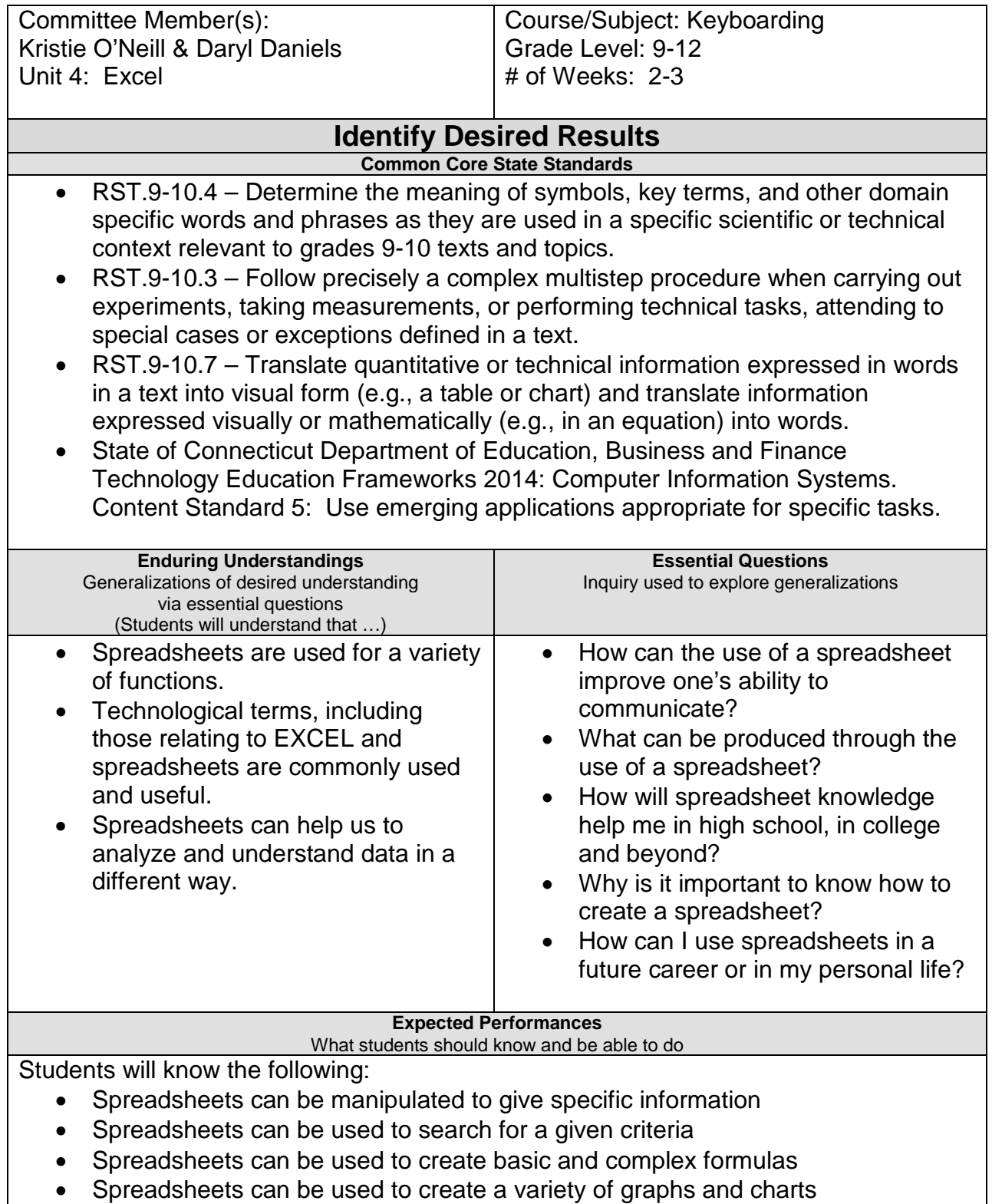

Students will be able to do the following:

- Open, close, save and create new spreadsheets within EXCEL
- Insert data into EXCEL
- Format data in EXCEL so that it is easy to read and visually appealing
- Sort data in a table for various purposes
- Use data to create graphs and charts
- Identify parts of the ribbon/toolbar
- Format and create their own Excel spreadsheet

#### **Character Attribute(s)**

- Cooperation
- Respect
- Perseverance

#### **Technology Competencies**

- Use various input technologies to enter and manipulate information appropriately
- Use input technology skills to enter and manipulate text and data

#### Teaching Strategies:

- Teacher provides software videos and lessons to be viewed and completed by students.
- Teacher models introduction of **EXCEL**
- Teacher models step-by-step spreadsheet tasks via digital projection technology and detailed instructions
- Teacher puts students in pairs to peer teach and while learning new skills.
- Teacher provides a variety of independent, open ended spreadsheet activities where students will have to use available resources to figure out how to accomplish specific tasks

Learning Activities:

- Students identify common controls within the ribbon/toolbar through teacher demonstrations as well as with guided tutorials in order to produce business related spreadsheets.
- Students create unique documents based on a given rubric that are comprised of elements and tasks associated with spreadsheets such as: formatting cells, using borders, effective shading, basic formulas and filtering their data.
- Students complete accuracy and speed keyboarding games and simulations
- Using a real world focus to apply the unit skills, students create documents that will benefit their everyday lives

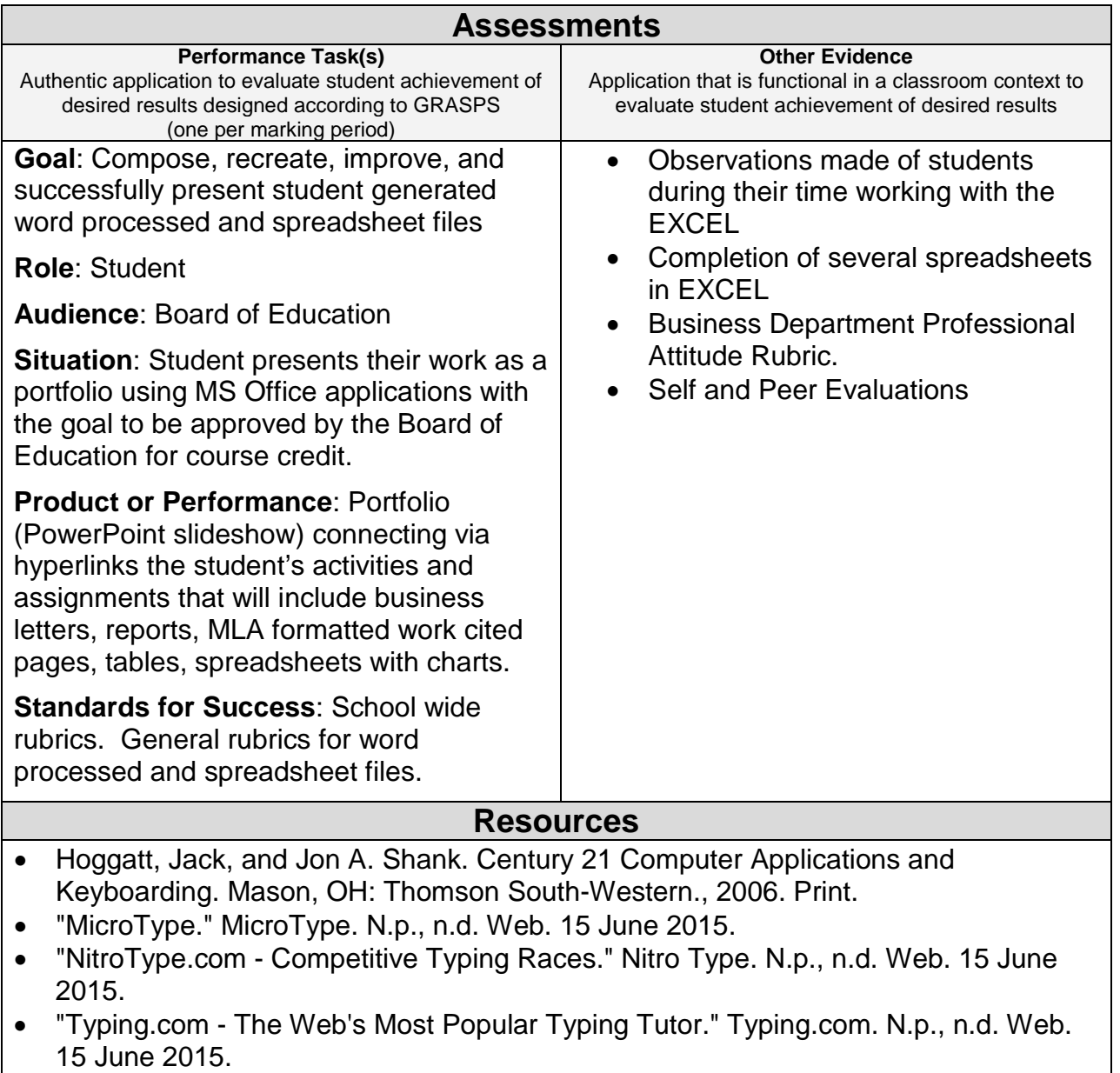

• Goodwill Community Foundation, Inc. 2015. Online tutorials. <http://www.gcflearnfree.org/excel2010>